## Mit den Formen einen farbigen Hintergrund erstellen

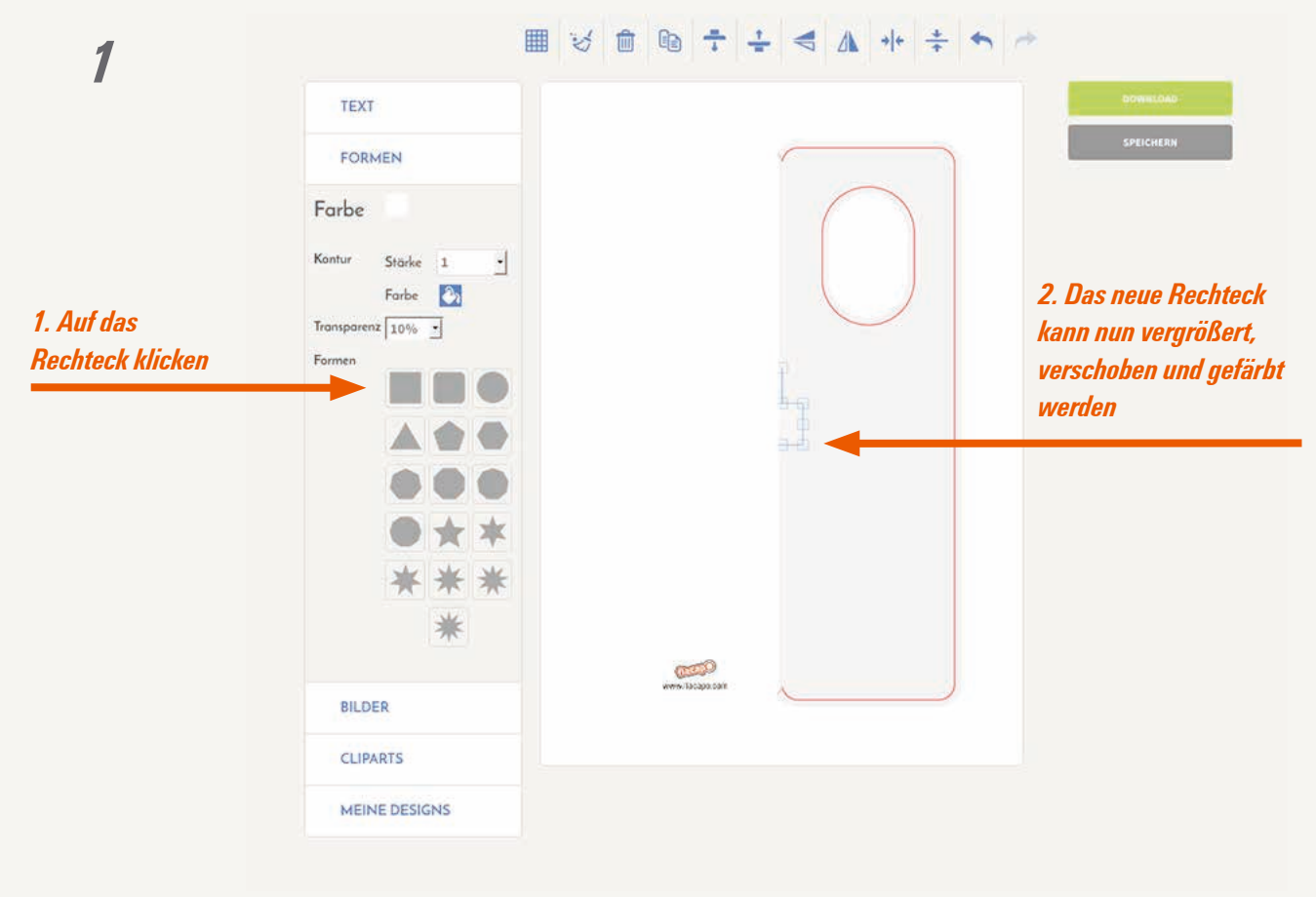

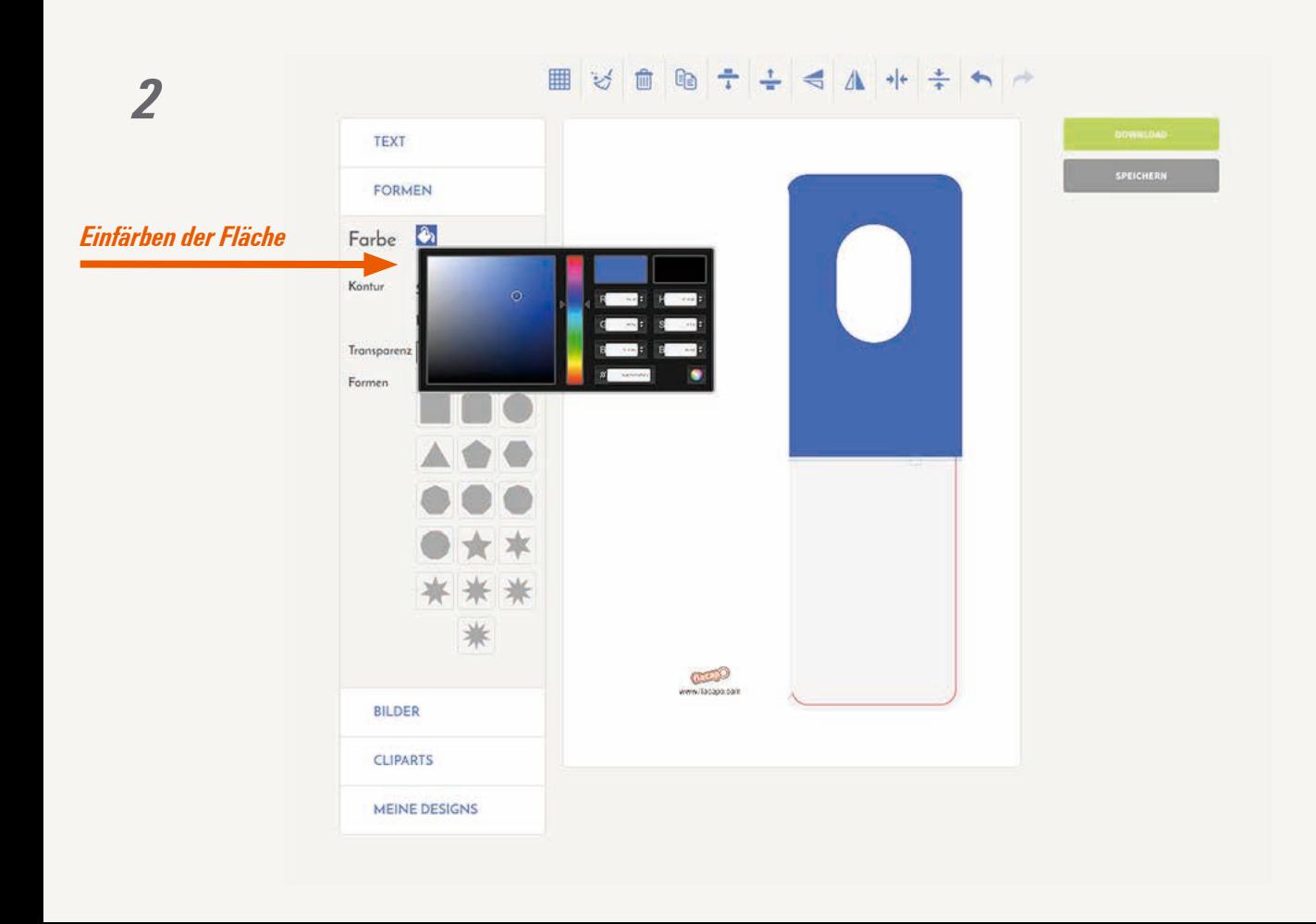

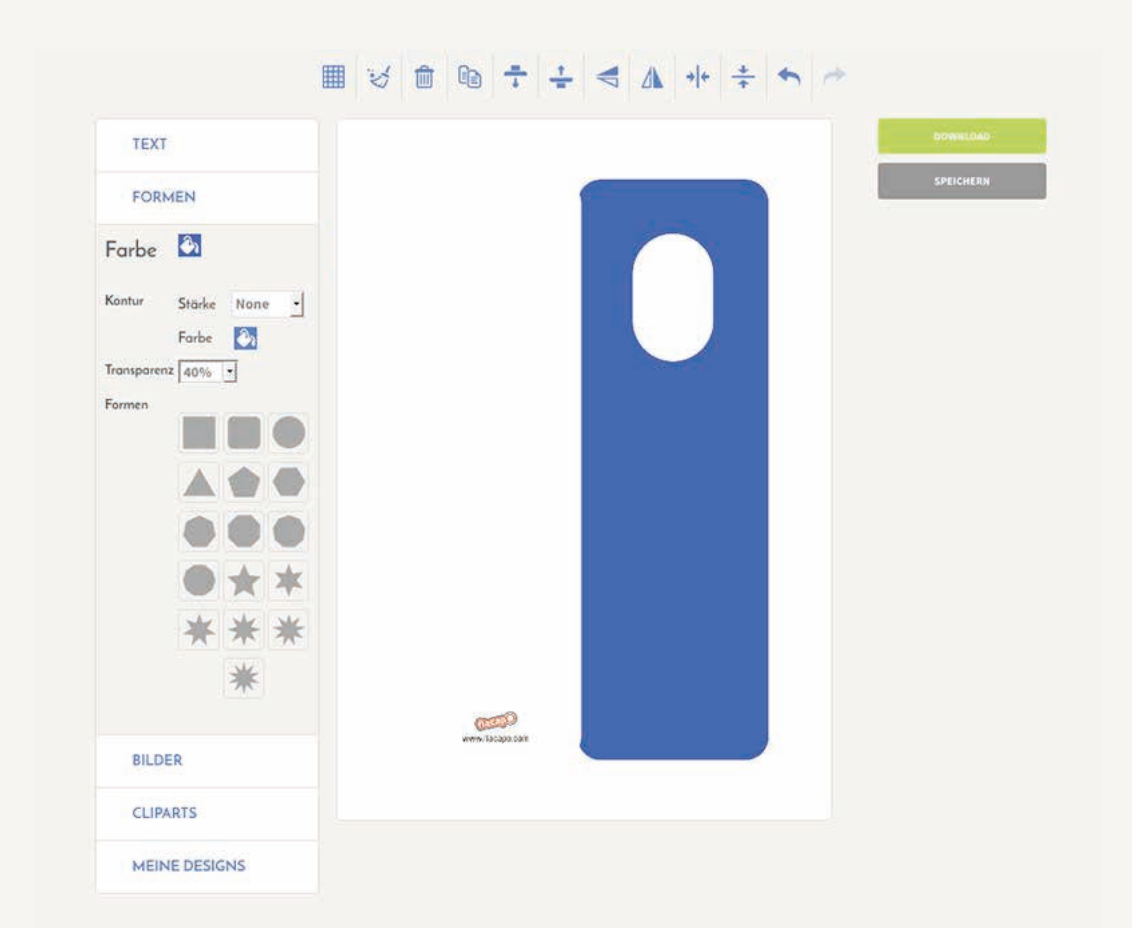

Alle Karten haben standardmäßig einen weißen Untergrund. Im Reiter *Formen* kann die Transparenz des Hintergrundes eingestellt werden, um die Schneidemarkierung sehen zu können. Alles, was ausserhalb der Markierung zu sehen ist, wird abgeschnitten. Daher sollten wichtige Motive und Texte immer ein paar Millimeter innerhalb der Markierung liegen.

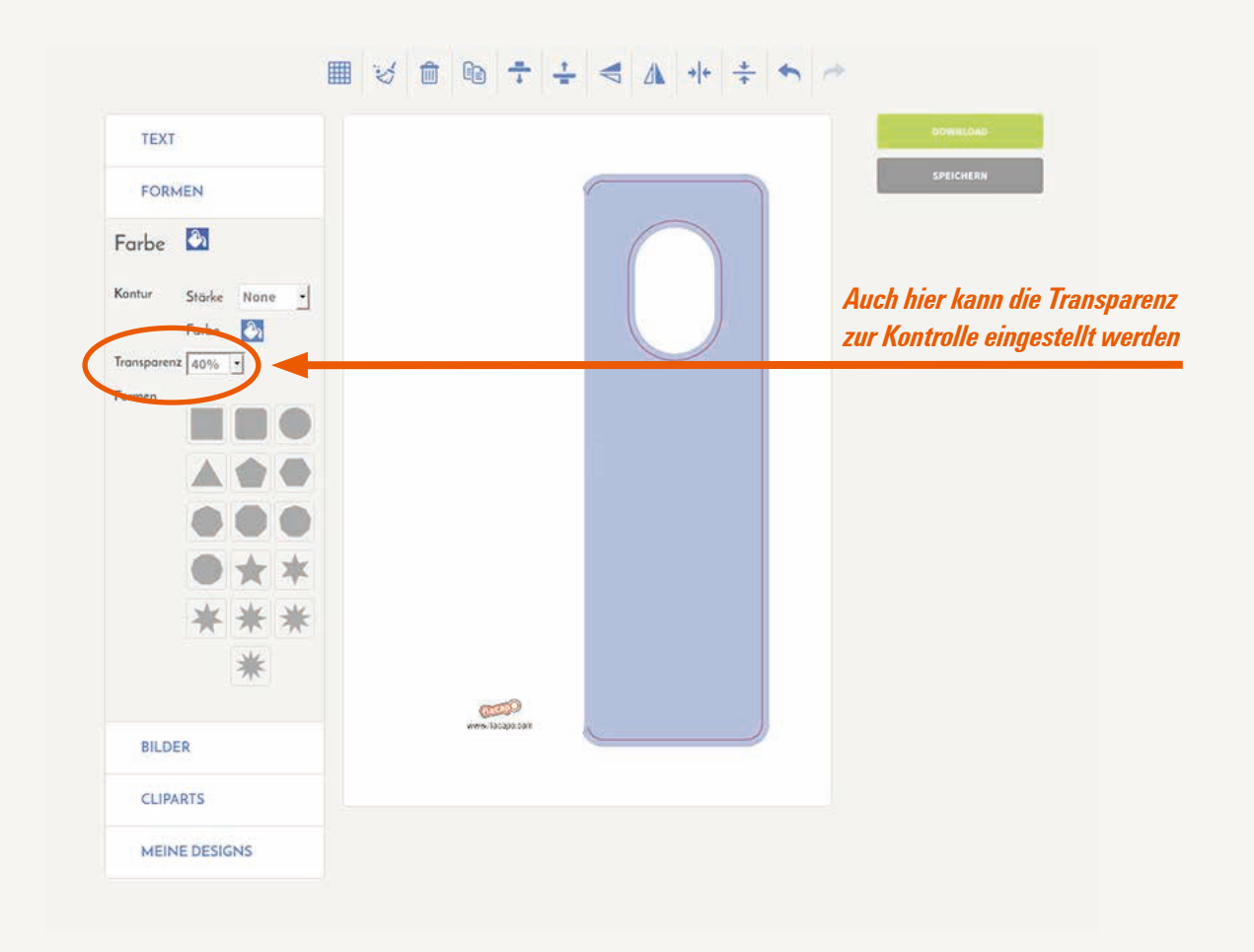

*4*